# QGIS Application - Bug report #454 fill pattern rendered extremely thick

2006-12-13 12:03 PM - Redmine Admin

Status: Closed Priority: Low

Assignee: Marco Hugentobler

Category:

Affected QGIS version:master

Operating System: All

Pull Request or Patch shapplied:

Crashes QGIS or corrupts data:

Regression?: No

Resolution: fixed

Copied to github as #: 10513

## Description

Lines and points in the fill pattern are rendered extremely thick compared to the Map View. See the atached screen dumps and their respective pdf output.

Maciek

## History

#### #1 - 2006-12-15 12:26 PM - Redmine Admin

To fix this we must enable pattern scaling. That should be possible using QBrush::setMatrix which was introduced in Qt 4.2 but it requires changes in [[QgsVectorLayer]] and all renderers classes including changes of methods' prototypes of course composer map GUI. That cannot be done a week before code freeze IMO.

BTW it seems that Qt prints patterns as rasters so it is rather useless.

We could use a hack and set the matrix on QPainter and read the value in renderers but it will be better to do it well in 0.9.

Radim

#### #2 - 2006-12-17 10:48 AM - Redmine Admin

It worked OK in 0.74. I'm attaching two epss created in 0.74 with 100 and 200 dpi respectively. As you can see by changing dpi setting it was possible to control the pattern scale; in default 300 dpi the pattern in the eps output matched the Map View quite OK in 0.74. It's got broken in 0.8.

If pattern scaling is really not possible in 0.8 at the moment, at least please do something so that the pattern isn't so extremly thick as currently; make it match the Map View somewhat.

Maciek

# #3 - 2006-12-17 11:12 AM - Redmine Admin

Might be related to #444?

## #4 - 2006-12-28 10:25 PM - Gary Sherman

This sounds like a problem introduced by the move from Qt 3.x to 4.2. We may have to push this back to 0.8.1 for reconsideration.

2024-04-26 1/4

#### #5 - 2006-12-28 11:28 PM - Redmine Admin

Furthermore, in case of shapefiles with holes, only the hole is filled in the print (everything is filled on the screen - none of them is the desired outcome). See attached files.

### #6 - 2007-01-03 03:59 AM - mapping-gp\_at\_gmail-com -

I have a user work-around for this and to ticket #444? (as mentioned above which I also think is related). Although its only a user work-around it may be instructive from a programming perspective.

User fix: In composer make the page size large. I chose ISO A0 but depending on your circumstances you could use an even larger custom size. This then allowed me to use 'Line Width', 'Symbol', & 'Font size' scales of 1 or above. It seems that if the scaling factor is less 1 --chunky graphics result. This can also be seen to be the case for ticket #444 were the symbol scale factor is set to 0.5. Font scaling factors of much less than 1 cause the font to be unreadable.

This also fixes the same problem with legends and scale bars.

To print to a smaller page size you must produce a PNG file using above method and insert in [[OpenOffice]] document or some other similar app.

The dpi setting doesn't help in the above fix. [but does seem to have some odd qwerks. For instance, I set it to dpi=200 this works fine and produces a file of about 1.1MB. I then change it to dpi=210 and I get a warning from Composer which tells me "To create image 6953 x 9830 requires circa 205 MB of memory" -- This seems a bit excessive for such a small dpi change. If I click 'OK' to do it anyway it produces a file of about 1.1MB.]

BTW - I'm using:

Ubuntu Edgy on Pentium4

Version 0.8.0 (6200M) "Titan preview2"

Compiled against Qt4.2.0, running against same.

Compiled against GDAL/OGR 1.3.2.0, running against same.

Ubuntu Edgy QGIS set from: Les-ejk [[UbuntuGIS]] repository by Jachym Cepicky at http://les-ejk.cz/ubuntu (Thanks Jachym - works well - nice job).

Gary.

## #7 - 2007-01-17 12:48 AM - Gavin Macaulay -

Another symptom is in ticket #526

#### #8 - 2007-02-25 07:22 PM - Tim Sutton

Moved to milestone 0.8.2 since we wont be fixing any further issues before the 0.8.1 release

## #9 - 2008-01-30 03:33 AM - Maciej Sieczka -

Still present in SVN commit:4c3169ff (SVN r8096), built and running against QT 4.3.3.

#### #10 - 2008-08-02 01:25 AM - Tim Sutton

2024-04-26 2/4

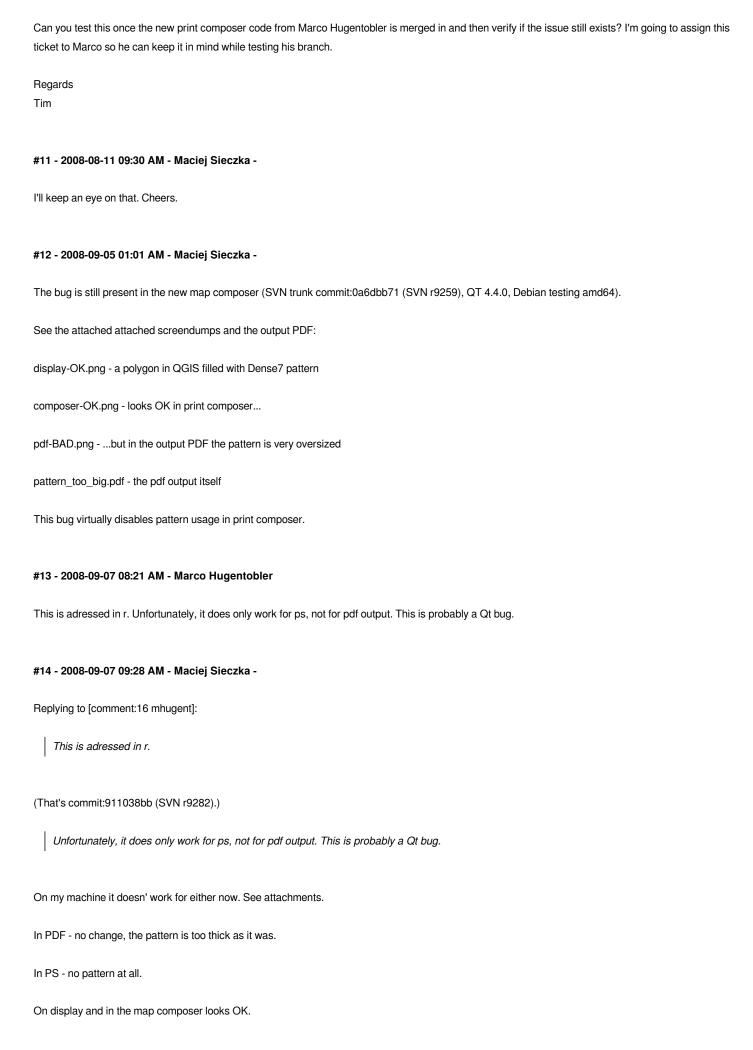

2024-04-26 3/4

## #15 - 2009-06-13 02:14 AM - Paolo Cavallini

I confirm, it happens with pdf (ps possibly ok). libqt4-core 4.5.1 on Debian testing

## #16 - 2009-07-04 03:00 PM - Giovanni Manghi

By the way,

quick print seems to give much better results (qgis 1.2 rev. 11023) than normal print does (see attached files). Is the solution near?

## #17 - 2010-01-16 05:02 AM - Marco Hugentobler

- Resolution set to fixed
- Status changed from Open to Closed

In commit:697ef558 (SVN r12778), there is a SVG fill renderer in the new symbology that is supposed to scale properly to the print resolution. I'm therefore closing this ticket.

## #18 - 2012-07-09 09:32 PM - John Tull

- Affected QGIS version set to master
- Pull Request or Patch supplied set to No
- Crashes QGIS or corrupts data set to No

Did this crop back up again in the 2.0 trunk? I have scaling issues again with output to pdf as non-raster.

## **Files**

| points.png          | 21.2 KB | 2006-12-13 | Redmine Admin    |
|---------------------|---------|------------|------------------|
| points.pdf          | 123 KB  | 2006-12-13 | Redmine Admin    |
| lines.png           | 21.9 KB | 2006-12-13 | Redmine Admin    |
| lines.pdf           | 123 KB  | 2006-12-13 | Redmine Admin    |
| pattern_074.tar.bz2 | 92.9 KB | 2006-12-17 | Redmine Admin    |
| stdinpdf            | 100 KB  | 2006-12-28 | Redmine Admin    |
| screen.jpeg         | 210 KB  | 2006-12-28 | Redmine Admin    |
| display-OK.png      | 20.8 KB | 2008-09-04 | Maciej Sieczka - |
| display-OK.2.png    | 20.8 KB | 2008-09-04 | Maciej Sieczka - |
| composer-OK.png     | 13.1 KB | 2008-09-04 | Maciej Sieczka - |
| pdf-BAD.png         | 9.76 KB | 2008-09-04 | Maciej Sieczka - |
| pattern_too_big.pdf | 27.4 KB | 2008-09-04 | Maciej Sieczka - |
| print.pdf           | 35.2 KB | 2008-09-07 | Maciej Sieczka - |
| print.ps            | 76.6 KB | 2008-09-07 | Maciej Sieczka - |
| print_test.tar.gz   | 218 KB  | 2009-07-04 | Giovanni Manghi  |
|                     |         |            |                  |

2024-04-26 4/4